# **Kollmorgen Automation Suite KAS\_ReleaseNotes**

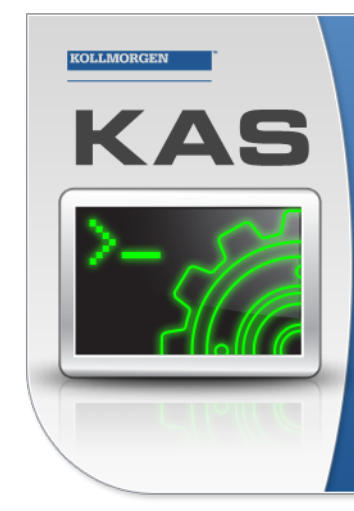

Kollmorgen Automation Suite

#### INTEGRATED **DEVELOPMENT ENVIRONMENT**

"Because Motion Matters'

Kollmorgen Automation Suite Integrated Development Environment<br>combines a market leading Motion Engine, tightly integrated PLC engine<br>and HMI developer with the ability to configure an array of motion<br>hardware such as moto rature are such as incours, an inext speak out as a structure and the process control capabilities and unsurpassed motion control<br>process control capabilities and unsurpassed motion control<br>programming delivers the very be

Document Edition: V, December 2023 Valid for KAS Software Revision: 4.01 Valid for AKD Firmware Version: 01-23-00-000 Valid for AKD2G Firmware Version: 02-12-00-001 Part Number: 959720

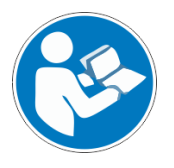

For safe and proper use, follow these instructions. Keep for future use.

# KOLLMORGEN

# <span id="page-1-0"></span>1 Table of Contents

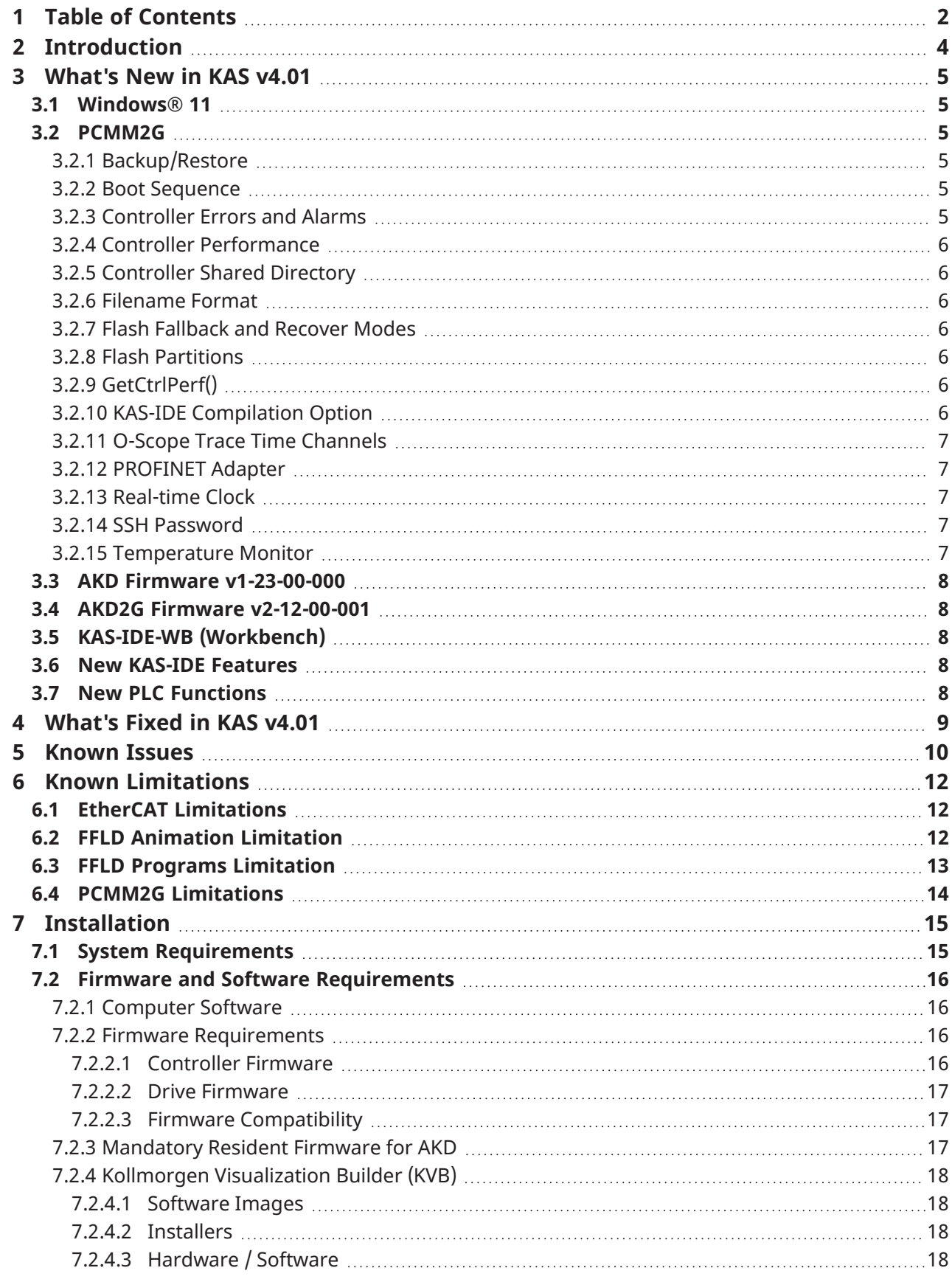

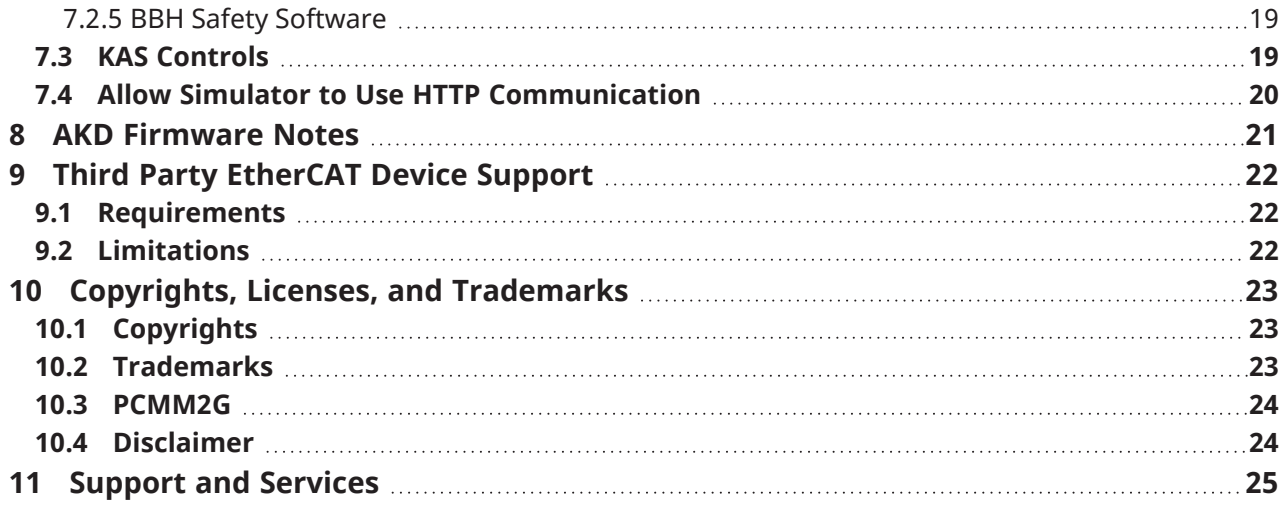

# <span id="page-3-0"></span>2 Introduction

Welcome to Kollmorgen Automation Suite (KAS) v4.01!

This release contains new features and many improvements.

This document is to help existing users understand the differences between this v4.01 release and KAS v4.00.

If you are new to KAS, we recommend you start with other documents, such as the Installation Guide.

This document has these sections:

- "What's New in KAS [v4.01"](#page-4-0) ( $\rightarrow$  p. 5) This is an overview of new features.
- "What's Fixed in KAS [v4.01"](#page-8-0) ( $\rightarrow$  p. 9) This is a list of issues addressed in this release.
- ["Known](#page-9-0) Issues" ( $\rightarrow$  p. 10) This contains issues we are aware of and may include methods for avoiding or working around them.
- **·** ["Installation"](#page-14-0) ( $\rightarrow$  p. 15) This covers system requirements as well as provides firmware, software, and hardware information.

#### $\star$  TIP

We recommend you visit [Kollmorgen](https://www.kollmorgen.com/developer-network/) Developer Network (KDN).

KDN is an online resource which includes a knowledge base, provides access to downloads, and has a user community where you can get answers from peers and Kollmorgen employees, and make feature suggestions for KAS.

Beta versions of the help are posted here and are searchable.

#### **NOTE**

This PDF contains links to the KAS help system and works best when read from within the KAS-IDE installation directory.

The links to content do not work if the PDF is located somewhere other than (install directory)\Kollmorgen\Kollmorgen Automation Suite 4.01.x.y\Help.

# <span id="page-4-0"></span>3 What's New in KAS v4.01

These new features have been implemented for this release.

- ["PCMM2G"](#page-4-2)  $(\rightarrow p. 5)$
- "AKD Firmware [v1-23-00-000"](#page-7-0) (→  $p. 8$ )
- "AKD2G Firmware [v2-12-00-001"](#page-7-1) (→ p. 8)
- ["KAS-IDE-WB](#page-7-2) (Workbench)"  $(\rightarrow p. 8)$
- "New KAS-IDE [Features"](#page-7-3)  $(\rightarrow p. 8)$
- "New PLC [Functions"](#page-7-4) ( $\rightarrow$  p. 8)

### <span id="page-4-1"></span>3.1 Windows® 11

• The installer, KAS-IDE, and Simulator are supported with Windows 11.  $\bullet$  There were no changes to support Windows 11.

# <span id="page-4-2"></span>3.2 PCMM2G

The PCMM2G controller is fully supported with this release.

If you are migrating from a AKD PDMM or PCMM, see Migrate from a PxMM to a PCMM2G [Controller](https://webhelp.kollmorgen.com/kas4.01/Content/5.Using-Controller/Migrate-PxMM-to-PCMM2G/Migrate-PxMM-to-PCMM2G.htm) for details about porting applications.

Here's a summary of the new PCMM2G features and the main differences between the PCMM2G and AKD PDMM / PCMM controllers:

- ["Backup/Restore"](#page-4-3) ( $→$  p. 5)
- "Boot [Sequence"](#page-4-4) ( $→$  p. 5)
- ["Controller](#page-4-5) Errors and Alarms" ( $\rightarrow$  p. 5)
- "Controller [Performance"](#page-5-0) ( $→$  p. 6)
- ["Controller](#page-5-1) Shared Directory" ( $→$  p. 6)
- ["Filename](#page-5-2) Format" ( $→$  p. 6)
- "Flash [Fallback](#page-5-3) and Recover Modes"  $(→ p. 6)$
- "Flash [Partitions"](#page-5-4) ( $\rightarrow$  p. 6)
- ["GetCtrlPerf\(\)"](#page-5-5) ( $→$  p. 6)
- "KAS-IDE [Compilation](#page-5-6) Option" ( $→$  p. 6)
- $\cdot$  "O-Scope Trace Time [Channels"](#page-6-0) (→ p. 7)
- $\cdot$  ["PROFINET](#page-6-1) Adapter" (→ p. 7)
- ["Real-time](#page-6-2) Clock" ( $→$  p. 7)
	- $\cdot$  "SSH [Password"](#page-6-3) (→ p. 7)
- **•** ["Temperature](#page-6-4) Monitor" ( $\rightarrow$  p. 7)

#### <span id="page-4-3"></span>3.2.1 Backup/Restore

The backup/restore files are different between the AKD PDMM / PCMM and the PCMM2G.

#### They are NOT cross-compatible.

See PCMM2G [Controller](https://webhelp.kollmorgen.com/kas4.01/Content/6.Using-Web-server/Backup-Restore-tab/Backup-tab/Backup-tab-PCMM2G-EtherCAT-Devices.htm) and EtherCAT Devices Backup.

The [Import](https://webhelp.kollmorgen.com/kas4.01/Content/6.Using-Web-server/Backup-Restore-tab/Import-Export-tab/WebServer-Import-Export-Tab.htm) / Export tab (under the Backup & Restore section of the Web server) is supported in PCMM2G.

#### <span id="page-4-4"></span>3.2.2 Boot Sequence

The boot sequence and 7-segment display LED pattern is different for the PCMM2G.

See Boot [Sequence](https://webhelp.kollmorgen.com/kas4.01/Content/5.Using-Controller/Boot/Boot-Sequence.htm).

#### <span id="page-4-5"></span>3.2.3 Controller Errors and Alarms

There are some differences between the PCMM2G and AKD PDMM / PCMM Error and Alarm codes.

- See [Controller](https://webhelp.kollmorgen.com/kas4.01/Content/6.Using-Web-server/Diagnostics-tab/Errors-Alarms/Controller-Errors-Alarms.htm) Errors and Alarms.
- Codes are logged both to the KAS-IDE's controller log and in the controller's flash. See [Controller](https://webhelp.kollmorgen.com/kas4.01/Content/6.UsingAKDPDMM/Controller-Log-Files.htm) Log Files - Error and Alarm History File (PCMM2G only).
- Error and Alarm log files are accessible from the Web server.

#### <span id="page-5-0"></span>3.2.4 Controller Performance

- Controller [Performance](https://webhelp.kollmorgen.com/kas4.01/Content/2.IntroKAS/Controller-Performance.htm) measurement graphs are available for PCMM2G.
- EtherNet/IP and PROFINET performance quidelines are available. See Controller [Performance](https://webhelp.kollmorgen.com/kas4.01/Content/8.AdvancedTopics/Controller-Performance/Controller-Performance-Guidelines.htm) Guidelines.

#### <span id="page-5-1"></span>3.2.5 Controller Shared Directory

The Shared Directory feature on the Kollmorgen Controllers (i.e., AKD PDMM, PCMM, and PCMM2G) allows access to the files on a remote computer using the Server Message Block (SMB) protocol.

- The SMBv2 and SMBv3 are the newer versions that are more secure.
	- PCMM2G controller supports both SMBv2 and SMBv3.
	- AKD PDMM / PCMM support SMBv1.

#### <span id="page-5-2"></span>3.2.6 Filename Format

The PCMM2G firmware filename format is different.

See PCMM2G - File Naming [Conventions.](https://webhelp.kollmorgen.com/kas4.01/Content/5.Using-Controller/File-Name-Conventions/KAS-File-Name-Conventions-PCMM2G.htm)

#### <span id="page-5-3"></span>3.2.7 Flash Fallback and Recover Modes

- In case of a flash corruption, there are Fallback and Recovery modes. See Boot from Inactive Partition Image - [PCMM2G](https://webhelp.kollmorgen.com/kas4.01/Content/5.Using-Controller/Boot/Boot-frm-Inactive-Partition-Image.htm).
- In case of a flash failure, Recovery is possible using the Web server or USB flash drive. See [Recover](https://webhelp.kollmorgen.com/kas4.01/Content/6.UsingAKDPDMM/WebServer-Recovery-Mode.htm) Using the Web server.

#### <span id="page-5-4"></span>3.2.8 Flash Partitions

There are four flash partitions: Boot, Active, Inactive, and Data.

- See Booting the PCMM2G [Controller.](https://webhelp.kollmorgen.com/kas4.01/Content/5.Using-Controller/Boot/Booting-PCMM2G.htm)
- The data partition contains the KAS application, user data, logs, crash reports, and any EtherCAT and controller backup files.
	- <sup>l</sup> The data partition makes it possible to run the application from either partition A or B until a corrupted partition can be repaired.

#### <span id="page-5-5"></span>3.2.9 GetCtrlPerf()

GetCtrlPerf() function block values are different for the PCMM2G.

- <sup>l</sup> The **MeanCpuIdlePct**, **StdDevCpuIdlePct**, **MinCpuIdlePct**, and **MaxCpuIdlePct** values in the GetCtrlPerf() function block are measured based on the controller CPU idle period.
	- The CPU idle period is measured across two CPU cores running the MotionEngine and PLC program.
	- See [GetCtrlPerf](https://webhelp.kollmorgen.com/kas4.01/Content/11.TechRefs/System/Controller/GetCtrlPerf.htm) for controller differences.

#### <span id="page-5-6"></span>3.2.10 KAS-IDE Compilation Option

IDE **Compilation** option for **Optimized Code Generation** is NOT supported by the PCMM2G.

- This option is not selectable for PCMM2G or Simulation controller projects.
	- See Set the [Compilation](https://webhelp.kollmorgen.com/kas4.01/Content/4.UsingKASIDE/Set Compilation Options.htm) Options.

#### <span id="page-6-0"></span>3.2.11 O-Scope Trace Time Channels

The 4th channel is different between AKD PDMM / PCMM and PCMM2G:

- AKD PDMM / PCMM (RealTimeMargin).
- PCMM2G (PLCMarginTime).
- See [Oscilloscope](https://webhelp.kollmorgen.com/kas4.01/Content/7.Tools/Softscope/Softscope_Control_Panel.htm) Control Panel.

See Practical [Application:](https://webhelp.kollmorgen.com/kas4.01/Content/7.Tools/Practical-Application-Using-Trace-Time.htm) Using Trace Time To Measure CPU Load for using trace times to measure the CPU load in Normal, Heavily, and Over Loaded scenarios. See these examples:

- [Example:](https://webhelp.kollmorgen.com/kas4.01/Content/7.Tools/Example-AKD-PDMM-PCMM-Heavily-Loaded-CPU.htm) AKD PDMM and PCMM Heavily Loaded CPU
- [Example:](https://webhelp.kollmorgen.com/kas4.01/Content/7.Tools/Example-AKD-PDMM-PCMM-Over-Loaded-CPU.htm) AKD PDMM and PCMM Over Loaded CPU
- Example: [PCMM2G](https://webhelp.kollmorgen.com/kas4.01/Content/7.Tools/Example-PCMM2G-Heavily-Loaded-CPU.htm) Heavily Loaded CPU
- Example: [PCMM2G](https://webhelp.kollmorgen.com/kas4.01/Content/7.Tools/Example-PCMM2G-Over-Loaded-CPU.htm) Over Loaded CPU

#### <span id="page-6-1"></span>3.2.12 PROFINET Adapter

- The PROFINET adapter identification for the controllers are:
	- <sup>l</sup> AKD PDMM and PCMM: **tsec0**.
	- <sup>l</sup> PCMM2G: **eth1**.
	- See Configure a PROFINET IO [Controller.](https://webhelp.kollmorgen.com/kas4.01/Content/PLC_library/PROFINET/PROFINET-Configure-IO-Controller.htm)
- When the application is compiled, based on the controller type, the PROFINET adapter identification is changed to match the required name.

#### <span id="page-6-2"></span>3.2.13 Real-time Clock

The PCMM2G has a Real-Time Clock, including an optional battery to retain the date/time when the PCMM2G is powered off.

- <sup>l</sup> The date/time, time zone, and Network Time Protocol (NTP) is configurable from the **Webserver Settings > Date/Time** tab.
	- If NTP is disabled and the battery is bad or missing:
		- $\bullet$  The date/time is lost at power-off.
		- At startup the date/time will be incorrect.
			- In this condition, an A05 alarm occurs, warning that the date/time is incorrect.
			- See [Controller](https://webhelp.kollmorgen.com/kas4.01/Content/6.Using-Web-server/Diagnostics-tab/Errors-Alarms/Controller-Errors-Alarms.htm) Errors and Alarms.

#### <span id="page-6-3"></span>3.2.14 SSH Password

PCMM2G has a default unique password for SSH login:

- See SSH Login to a [Controller](https://webhelp.kollmorgen.com/kas4.01/Content/6.UsingAKDPDMM/SSH-Login-to-Controller.htm).
- The password can be changed using SSH.
	- See Change [Controller](https://webhelp.kollmorgen.com/kas4.01/Content/6.UsingAKDPDMM/SSH-Change-Controller-Password.htm)'s Password using SSH.

#### <span id="page-6-4"></span>3.2.15 Temperature Monitor

The PCMM2G behaves differently than AKD PDMM / PCMM in cases where the temperature reaches the error limit

- An E01 stops the project execution and the OS reduces the CPU clock rate by up to 50% at 85 °C.
	- See [Controller](https://webhelp.kollmorgen.com/kas4.01/Content/6.Using-Web-server/Diagnostics-tab/Errors-Alarms/Controller-Errors-Alarms.htm) Errors and Alarms.

## <span id="page-7-0"></span>3.3 AKD Firmware v1-23-00-000

- The KAS-IDE and Runtime have been tested with Production Release v1-23-00-000.
- The ESI files have been updated in the installation package.

## <span id="page-7-1"></span>3.4 AKD2G Firmware v2-12-00-001

- The KAS-IDE and Runtime have been tested with Production Release v2-12-00-001.
- The ESI files have been updated in the installation package.

# <span id="page-7-2"></span>3.5 KAS-IDE-WB (Workbench)

- The KAS-IDE's embedded WorkBench has been updated to v2.14.0.9469.
	- See [WorkBench](https://releasenotes.kollmorgen.com/workbench) Release Notes.

# <span id="page-7-3"></span>3.6 New KAS-IDE Features

- <sup>l</sup> The WSTRING data type is available as a selection to create variables in the KAS-IDE but is **not** supported yet.
	- <sup>l</sup> **Do not use the WSTRING data type yet!**
	- It will be available to support UNICODE characters in a future software release.
- Modbus supports 64-bit variables (4x words).
- Optimized constant expressions with multiplication and division.
- The ST editor animation displays values for complex expressions (arrays and structures).

# <span id="page-7-4"></span>3.7 New PLC Functions

- Added:
	- MUX64 function to select one of 64x inputs.
		- See [Selectors.](https://webhelp.kollmorgen.com/kas4.01/Content/11.TechRefs/PLC-Standard/Selectors/_OVRVW-Selectors.htm)
	- The KAS-IDE toolbar button to enable/disable:
		- The execution order display in the FFLD Editor.
			- See Free Form Ladder [Diagram](https://webhelp.kollmorgen.com/kas4.01/Content/PLC_library/FFLD-Free-Form-Ladder/FFLD-Editor.htm) (FFLD) Editor.
		- A fieldbus configuration in the Fieldbus Editor. • See [Fieldbus](https://webhelp.kollmorgen.com/kas4.01/Content/8.AdvancedTopics/FieldbusEditor.htm) Editor.
- Changed: Modbus now supports 64-bit variables (4x words).

# <span id="page-8-0"></span>4 What's Fixed in KAS v4.01

These issues have been fixed for this release.

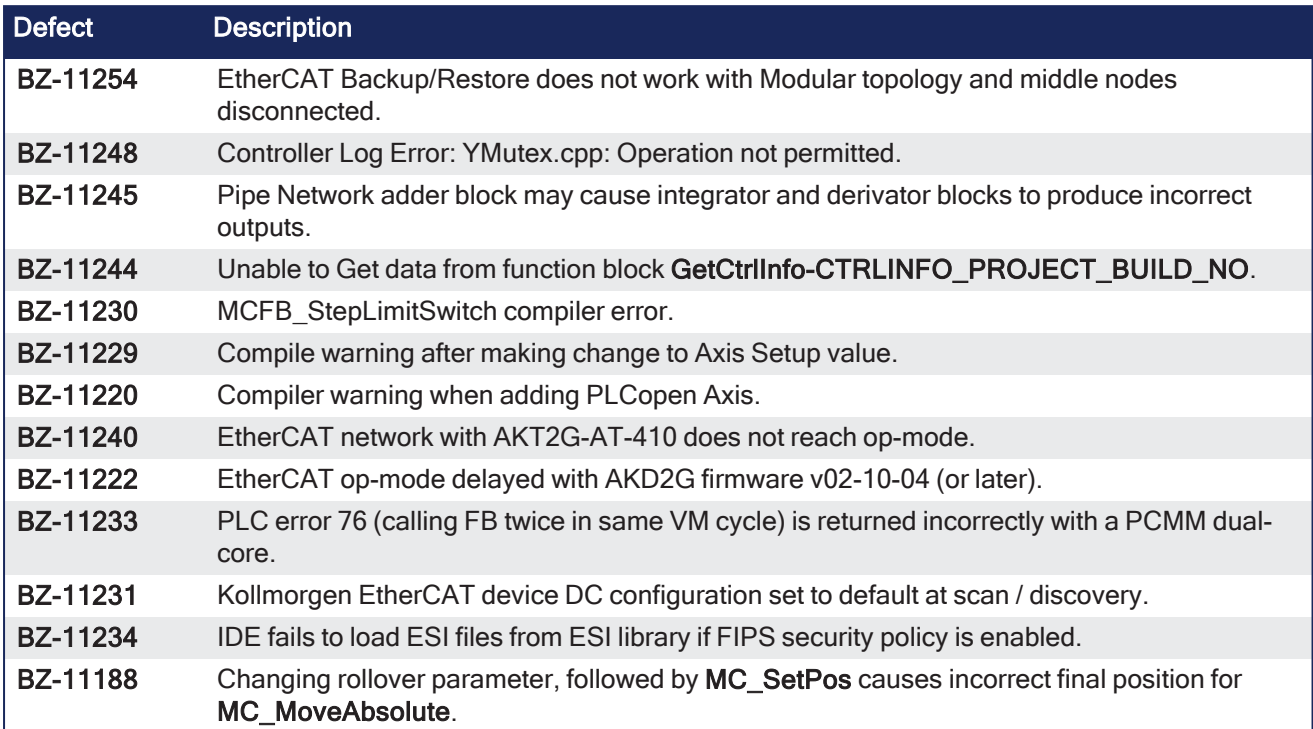

# <span id="page-9-0"></span>5 Known Issues

These are the known issues for this release.

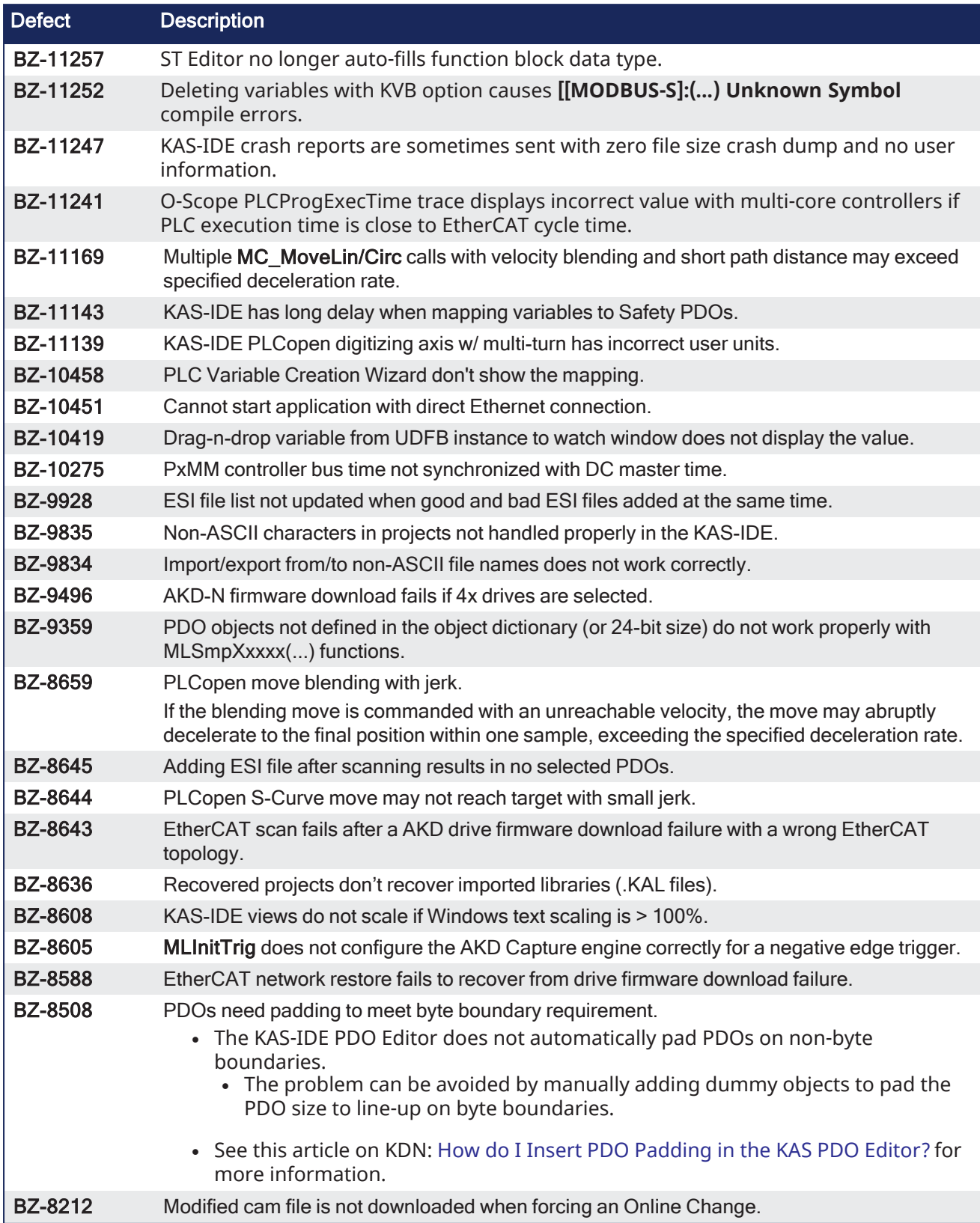

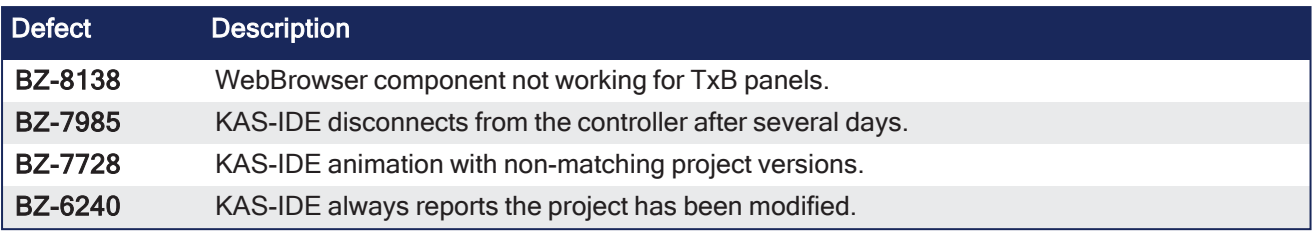

# <span id="page-11-0"></span>6 Known Limitations

- KAS-IDE drive status bar cannot detect if AKD2G is active or inactive in pre-op mode.
- RGM is not supported.
- The undo action is not possible for all operations.
- Find/Search/Replace function:
	- Search and Replace function is not supported in Pipe Network.
	- Search and Replace for HMI are supported only with local <CTRL+F>.
- In SFC programs, breakpoints can only be set on transitions (i.e., in First Level diagram) and not in steps or conditions.
	- $\cdot$  With a breakpoint set on transition, you can debug cycle by cycle.
- SFC programs are limited to 64k byte size due to the bytecode engine.
	- <sup>l</sup> If the SFC program exceeds 64k bytes, the compiler generates a warning message: **Warning: limit is 64KB!**.
- Plugging the EtherCAT cable to the OUT port is not detected and is not reported as an error.
	- PLC Variable mapping:
		- Each PLC variable can be mapped to an EtherCAT IO and exclusively to either:
			- External driver.
			- Modbus for an HMI.
			- PDMM Onboard IO.
		- <sup>l</sup> Example: A PLC variable cannot be mapped to Modbus and Onboard PDMM IO at the same time.

## <span id="page-11-1"></span>6.1 EtherCAT Limitations

- <sup>l</sup> **Cabling**: Plugging the EtherCAT cable to the OUT port is not detected and is not reported as an error.
- <sup>l</sup> **External EtherCAT Configuration**: If an external EtherCAT XML file needs to be used, the file AKDfor-KAS.xml should be used as the ESI file for AKD.
	- This ensures proper operation with KAS.
	- The file is located here: C:\Users\<user.name>\AppData\Local\Kollmorgen\KAS\Astrolabe\ESI\.

# <span id="page-11-2"></span>6.2 FFLD Animation Limitation

- The FFLD animation for UDFBs has a limitation, where the ladder rung is not fully animated.
	- <sup>l</sup> Example: In a program and sub-program, the rung is fully animated, where in the UDFB it is not fully animated.

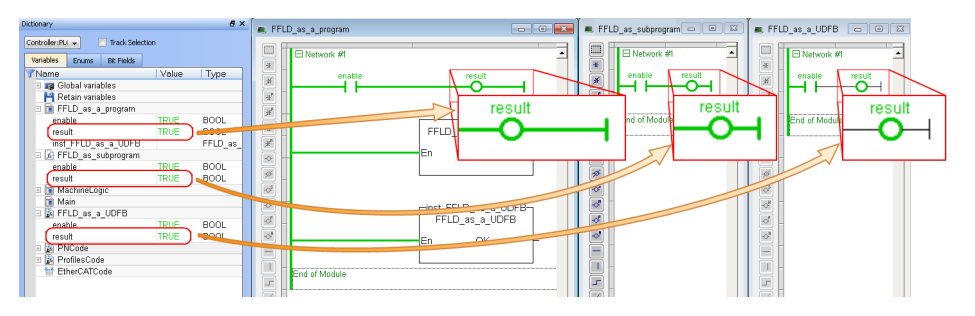

## <span id="page-12-0"></span>6.3 FFLD Programs Limitation

The FFLD has a limitation where a compile error is reported when the application has a function input when a negative REAL/LREAL constant expression is used.

Example: The **Assignment** function with an input value of **-360.0** causes a **Bad variable on box output** compile error.

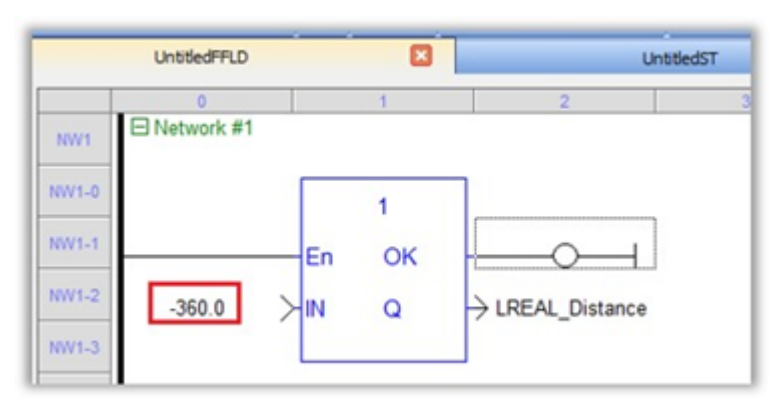

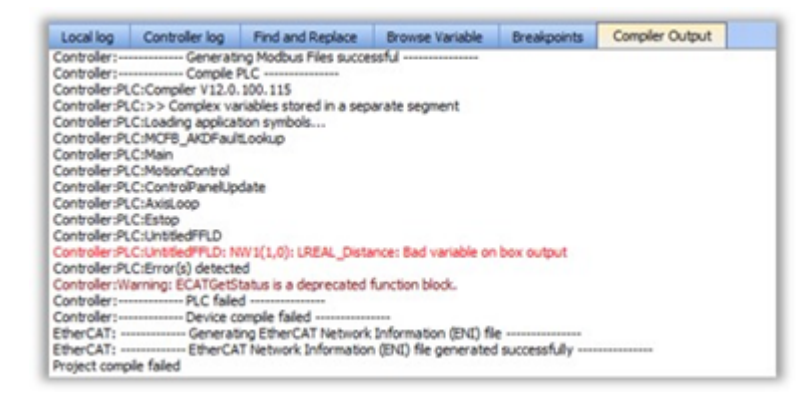

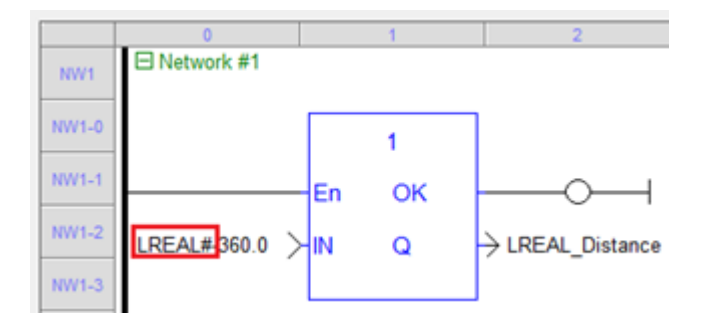

# <span id="page-13-0"></span>6.4 PCMM2G Limitations

The PCMM2G with EtherCAT configured for a 4kHz (250usec) Cycle Time may experience cycle jitter or a missed receive frame (A38) in +24hrs of operation with:

- 8 (or more) Axes.
- Large memory usage from PLC variables.
- Heavy PLC load.

#### Detect Excessive Cycle Jitter

- <sup>l</sup> Use the IDE Oscilloscope to monitor the TraceTimes **CycleJitter** channel.
- <sup>l</sup> Check the controller logs for an EtherCAT Warning message with **Cycle jitter:[xx]us...**.

#### Reduce Cycle Jitter

- Reduce the PLC memory size by:
	- Delete unused programs, functions, and UDFBs.
	- Delete unused variables.
		- <sup>l</sup> See the Find and [Replace](https://webhelp.kollmorgen.com/kas4.01/Content/9.DescKASGUI/InformationLogs_FindReplace.htm) tab **Find Unused Variables** (#3).
	- Size arrays appropriately to meet to their actual maximum usage.
- Reduce the PLC load by:
	- <sup>l</sup> Schedule PLC programs using the cycle period and phase to reduce the peak and average CPU load.
	- See [Define](https://webhelp.kollmorgen.com/kas4.01/Content/4.UsingKASIDE/Define scheduling_PLC_cycle.htm) the PLC Cycle.

A future software release will include improvements for the 4kHz EtherCAT cycle jitter performance.

# <span id="page-14-0"></span>7 Installation

Use this information for KAS installation:

- "System [Requirements"](#page-14-1) (→  $p. 15$ )
- "Firmware and Software [Requirements"](#page-15-0) ( $→$  p. 16)
- ["Computer](#page-15-1) Software" ( $→$  p. 16)
- "Firmware [Requirements"](#page-15-2) ( $→$  p. 16)
- ["Mandatory](#page-16-2) Resident Firmware for AKD" ( $\rightarrow$  p. 17)
- ["Kollmorgen Visualization Builder](#page-17-0) (KVB)" (→  $p. 18$ )
- $\cdot$  "BBH Safety [Software"](#page-18-0) ( $\rightarrow$  p. 19)
- $\cdot$  "KAS [Controls"](#page-18-1) ( $\rightarrow$  p. 19)
- "Allow Simulator to Use HTTP [Communication"](#page-19-0) ( $→$  p. 20)

### <span id="page-14-1"></span>7.1 System Requirements

These are the minimum system requirements for the KAS-IDE:

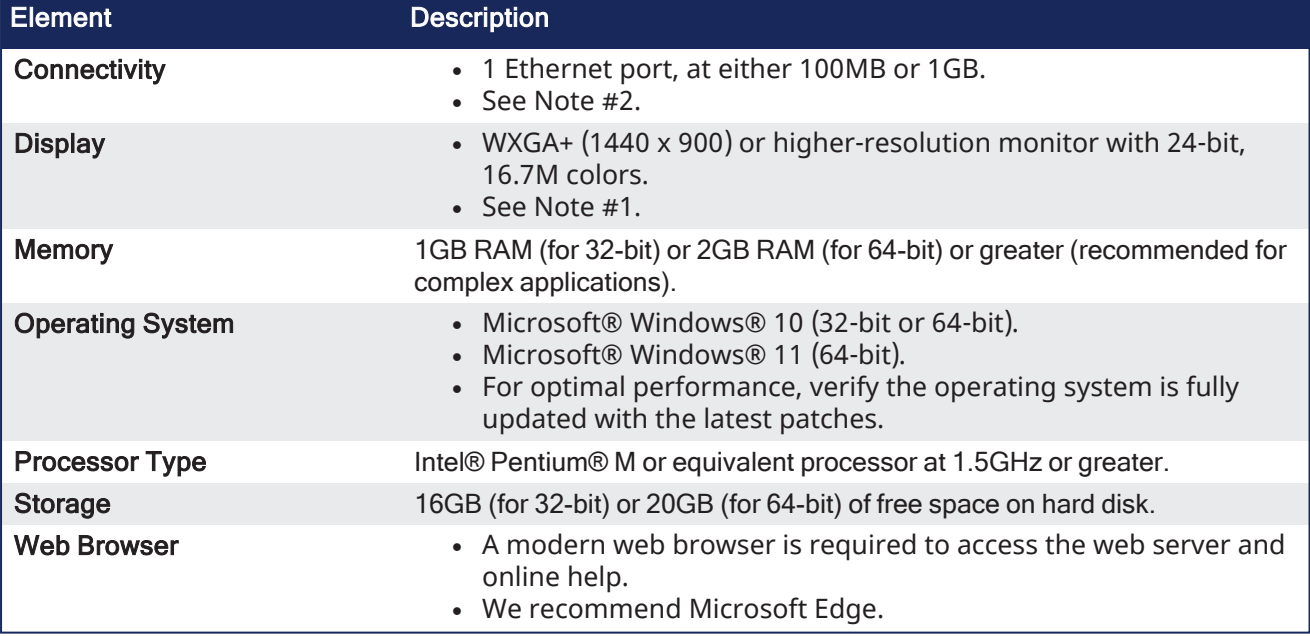

#### **NOTE**

- 1. Better results are achieved with OpenGL and 3D cards.
- 2. A 100MB network is required in order to allow the KAS-IDE to Runtime communication to work in all conditions.

The AKD WorkBench AutoTuner and Scope both require 100MB of bandwidth to function properly.

#### $\star$  TIP

See Connect [Remotely](http://webhelp.kollmorgen.com/kas4.00/Content/13.Troubleshoot/Connect_Remotely.htm) for information about the ports used by the KAS-IDE. The ports may need to be opened to support connecting from an external network.

### <span id="page-15-0"></span>7.2 Firmware and Software Requirements

KAS is comprised of several software components integrated together to provide a complete motion system.

We recommend these component software versions for best performance and compatibility.

#### <span id="page-15-1"></span>7.2.1 Computer Software

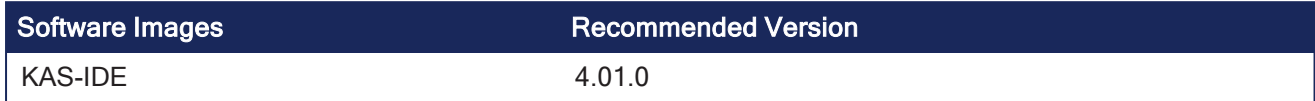

#### <span id="page-15-2"></span>7.2.2 Firmware Requirements

- ["Controller](#page-15-3) Firmware" ( $→$  p. 16)
- "Drive [Firmware"](#page-16-0)  $(\rightarrow p. 17)$
- "Firmware [Compatibility"](#page-16-1)  $(→ p. 17)$ 
	- $\cdot$  "F106 [Error"](#page-16-3) ( $\rightarrow$  p. 17)
	- $\cdot$  ["FBUS.PARAM05](#page-16-4) Bit 5" ( $\rightarrow$  p. 17)

#### <span id="page-15-3"></span>7.2.2.1 Controller Firmware

This is the controller firmware to use with this KAS release.

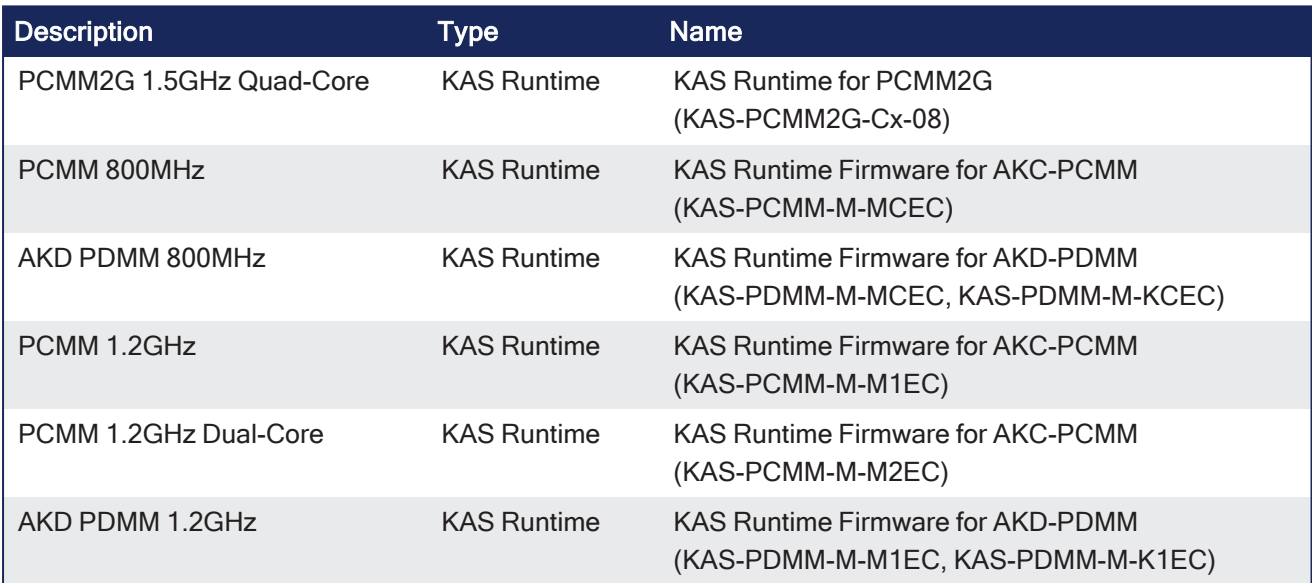

- Supported drives include:
	- $\cdot$  AKD-M (AKD PDMM Drive)
	- AKD2G, AKD-P (Motion Tasking Drive or Position Indexer)
	- $\bullet$  AKD-C/-N
	- MKD-C
- The recommended firmware version is dependent on the drive's model and revision.
- Controller firmware is available at [KDN](https://www.kollmorgen.com/en-us/developer-network/downloads/?field_product_family_tid_selective%5B%5D=3005&field_product_family_tid_selective%5B%5D=3638&field_category_tid_selective%5B%5D=21&title=).

#### <span id="page-16-0"></span>7.2.2.2 Drive Firmware

#### NOTE

AKD and AKD2G firmware is available at [KDN.](https://www.kollmorgen.com/en-us/developer-network/downloads/?field_product_family_tid_selective%5B%5D=3005&field_product_family_tid_selective%5B%5D=3638&field_category_tid_selective%5B%5D=21&title=)

This is the drive firmware to use with this KAS release.

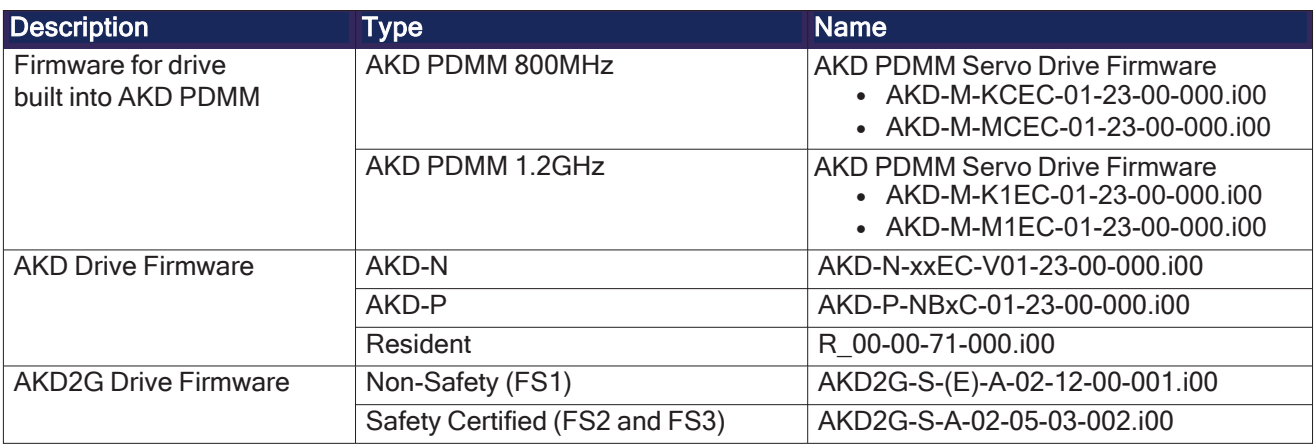

#### <span id="page-16-1"></span>7.2.2.3 Firmware Compatibility

#### <span id="page-16-3"></span>7.2.2.3.1 F106 Error

An F106 error may appear after upgrading the AKD firmware.

- <sup>l</sup> This indicates that non-volatile parameters are not compatible between the two firmware versions.
- Resetting the drive to the default memory values using Parameter Load will fix this error.

#### <span id="page-16-4"></span>7.2.2.3.2 FBUS.PARAM05 Bit 5

FBUS.PARAM05 bit 5 should be set to 0 (zero); this is the default value.

- This prevents an error E33 and EtherCAT not starting.
- <sup>l</sup> If it is not set to the 0 (zero), the rotary switch of the drive is used to set the EtherCAT Station Alias.
	- This can conflict with the address that KAS is writing.

#### <span id="page-16-2"></span>7.2.3 Mandatory Resident Firmware for AKD

- The recommended resident firmware for all AKD family drives is v71.
- To reliably support the EtherCAT firmware download, resident firmware must be at least v35.
	- Contact [Kollmorgen](#page-24-0) for any AKD Drive with resident firmware lower than v35.

#### <span id="page-17-0"></span>7.2.4 Kollmorgen Visualization Builder (KVB)

#### <span id="page-17-1"></span>7.2.4.1 Software Images

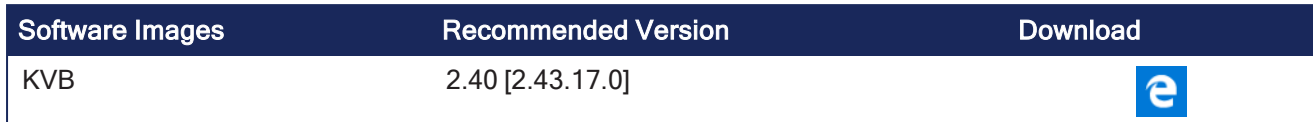

#### <span id="page-17-2"></span>7.2.4.2 Installers

The installation package contains both the IDE and runtime for TxC panels.

The KVB .ZIP file contains two different installers:

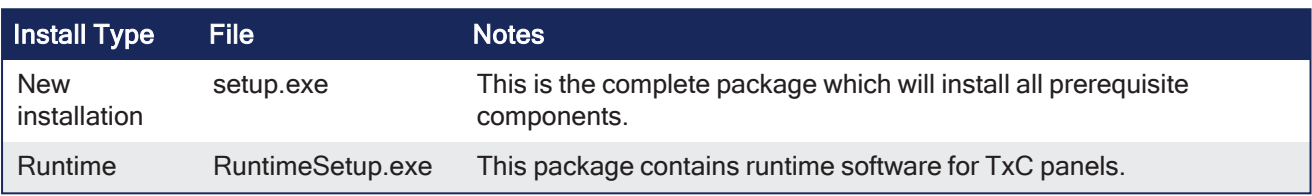

#### <span id="page-17-3"></span>7.2.4.3 Hardware / Software

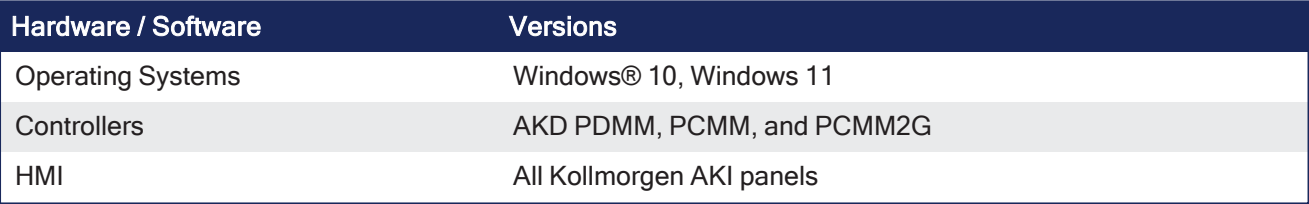

#### **NOTE**

The KAS-IDE creates projects using KVB 2.0. When you open a v2.0 project by double-clicking on it, KVB upgrades the project to v2.40 [2.43.17.0].

#### Project Conversion

-<br>Project must be converted in order to be opened in this version of designer, this operation cannot be undone.<br>Do you want to convert the project now?

#### *IMPORTANT*

KVB 1.2 projects are not compatible with KVB 2.x. An attempt to open a v1.2 project with v2.x results in an alert message. If accessing v1.2 projects is important, we recommend keeping both versions installed on your system. New panels automatically use KVB 2.0.

#### $\star$  TIP

Contact [Kollmorgen](#page-24-0) if you have a KVB 1.2 project that needs to be updated in KVB 2.x.

#### <span id="page-18-0"></span>7.2.5 BBH Safety Software

These BBH Safety software and firmware minimum versions are required to operate with these products and KAS-IDE software:

- AKD PDMM
- AKD2G
- <sup>l</sup> AKT2G-IO-SDI-04-000
- <sup>l</sup> AKT2G-IO-SDO-04-000
- PCMM
- $\cdot$  PCMM2G

[Contact](http://www.bbh-products.de/home) BBH for the latest software and firmware release information and details.

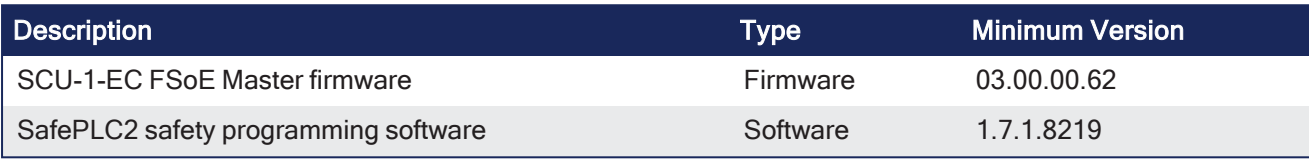

# <span id="page-18-1"></span>7.3 KAS Controls

KAS Runtime is verified compatible with these hardware models:

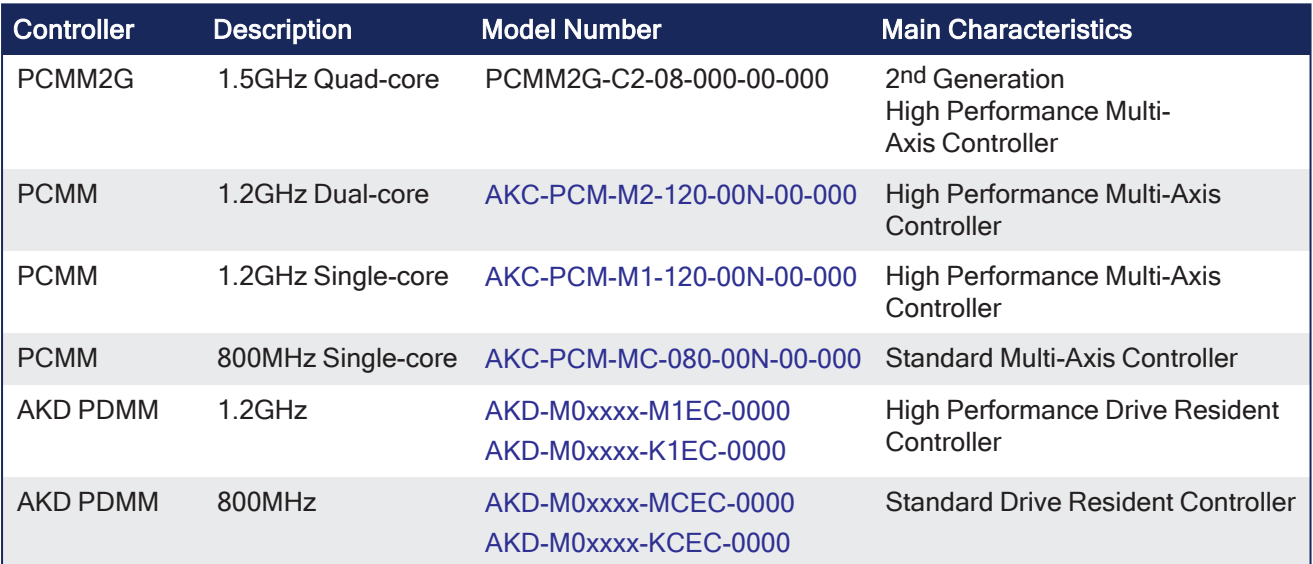

### <span id="page-19-0"></span>7.4 Allow Simulator to Use HTTP Communication

The Simulator needs to open HTTP ports to allow communication.

The first time Simulator is run, Windows prompts you to block or unblock the KAS application.

Allow access to all of these requests to ensure correct behavior.

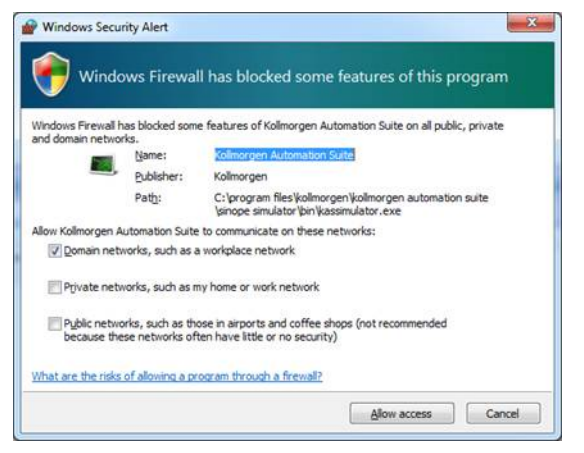

The Simulator uses Port 80 for the web server.

Simulator automatically assigns an available free port to the webserver to listen to the incoming HTTP requests if another service is using Port 80.

See Start the KAS [Simulator](http://webhelp.kollmorgen.com/kas4.01/Content/5.UsingSim/Start Sim.htm) for more information.

# <span id="page-20-0"></span>8 AKD Firmware Notes

- <sup>l</sup> The AKD Firmware v1-16 (and later) supports a new drive parameter, ECAT.LEGACYREV, to enable a backwards compatibility RevisionNo (0x2). By default, AKD-Series drives ships with the latest production release firmware, with ECAT.LEGACYREV = 1, for backwards compatibility.
- The AKD Firmware v1-16 (and later) supports a 3rd FMMU if the ECAT.LEGACYREV = 0. The advantage of using a 3rd FMMU is 30% performance improvement with the KAS-IDE embedded Workbench communication.
- EtherCAT RevisionNo: EtherCAT provides an optional field to identify a vendor specific RevisionNo for a device and a field to specify the logic to CheckRevisionNo for device compatibility.
	- The KAS-IDE and Runtime supports multiple RevisionNos for the same Vendor/ProductID.
	- In previous KAS versions, the EtherCAT initialization would generate a device mismatch error, if the device's RevisionNo and the project's RevisionNo did not match.
	- If the device's ESI file does not specify the CheckRevisionNo logic then, by default, the KAS Runtime allows any RevisionNo at EtherCAT initialization.
	- The IDE allows you to map physical devices to project devices with different RevisionNos and keep the project device configurations.
- <sup>l</sup> Limitation: The CheckRevisionNo options **equal or greater than** (EQ\_OR\_G, LW\_EQ\_HW\_EQ\_OR\_G, and HW\_EO\_LW\_EO\_OR\_G) are not supported. They are evaluated as **equal** (EQ).

# <span id="page-21-0"></span>9 Third Party EtherCAT Device Support

This section summarizes the known capabilities and limitations with KAS support for third-party EtherCAT devices.

See:

- Add and [Configure](http://webhelp.kollmorgen.com/kas4.00/Content/4.UsingKASIDE/ECAT_3rdParty.htm) Third Party Devices in the online help for directions on integration.
- Set Up FSoE Master and an AKD2G with [SafeMotion](http://webhelp.kollmorgen.com/kas4.00/Content/8.AdvancedTopics/Setup_FSoE_PDO_SCU_AKD2G.htm) Monitor if integrating a different third-party FSoE master into a KAS system.

### <span id="page-21-1"></span>9.1 Requirements

- All third-party devices must have an ESI file containing the device information, features, and settings.
- MDP devices must support automatic module discovery at EtherCAT network scan.

## <span id="page-21-2"></span>9.2 Limitations

- The KAS-IDE does not support third-party drives.
	- Contact your local Kollmorgen representative for details.
- MDP fieldbus gateway devices that require MDP gateway profiles, implemented to the ETG 5001.3 specification, may not be discovered.
	- $\cdot$  This includes gateway protocols: CAN, CANopen, DeviceNet, Interbus, and IO Link.
- PDO upload is not supported.
- Manual slot configuration is not supported with MDP devices.
- 3rd-party drivers for network gateway devices are not included.

# <span id="page-22-0"></span>10 Copyrights, Licenses, and Trademarks

["Copyrights"](#page-22-1) ( $\rightarrow$  p. 23) ["PCMM2G"](#page-23-0) (➜ p. 24) ["Trademarks"](#page-22-2) ( $\rightarrow$  p. 23) ["Disclaimer"](#page-23-1) ( $\rightarrow$  p. 24)

# <span id="page-22-1"></span>10.1 Copyrights

Copyright © 2009-2023 Regal Rexnord Corporation, All Rights Reserved.

Information in this document is subject to change without notice. The software package described in this document is furnished under a license agreement. The software package may be used or copied only in accordance with the terms of the license agreement.

This document is the intellectual property of Kollmorgen and contains proprietary and confidential information. The reproduction, modification, translation or disclosure to third parties of this document (in whole or in part) is strictly prohibited without the prior written permission of Kollmorgen.

# <span id="page-22-2"></span>10.2 Trademarks

Regal Rexnord and [Kollmorgen](http://www.kollmorgen.com/) are trademarks of Regal Rexnord [Corporation](https://www.regalrexnord.com/) or one of its affiliated companies.

- KAS and AKD are registered trademarks of [Kollmorgen](http://www.kollmorgen.com/).
- [Kollmorgen](http://www.kollmorgen.com/) is part of the Altra [Industrial](https://www.altramotion.com/) Motion Company.
- Codemeter is a registered trademark of [WIBU-Systems](http://www.wibu.com/) AG.
- EnDat is a registered trademark of Dr. Johannes Heidenhain GmbH.
- <sup>l</sup> EtherCAT is a registered trademark and patented technology, licensed by Beckhoff Automation GmbH.
- Ethernet/IP Communication Stack: copyright (c) 2009, Rockwell Automation.
- Ethernet/IP is a registered trademark of ODVA, Inc.
- <sup>l</sup> [Ghostscript](https://ghostscript.com/index.html) is a registered trademark of Artifex Software, Inc. and is distributed under the [AGPL](https://www.gnu.org/licenses/agpl-3.0.html) license.
- HIPERFACE is a registered trademark of Max Stegmann GmbH.
- [PLCopen](http://www.plcopen.org/) is an independent association providing efficiency in industrial automation.
- PROFINET is a registered trademark of PROFIBUS and PROFINET International (PI).
- SIMATIC is a registered trademark of SIEMENS AG.
- SyCon® is a registered trademark of [Hilscher](http://www.hilscher.com/) GmbH.
- Windows® is a registered trademark of Microsoft Corporation.

Kollmorgen Automation Suite is based on the work of:

- <sup>l</sup> [7-zip](https://www.7-zip.org/) (distributed under the terms of the LGPL and the BSD 3-clause licenses see [terms\)](https://www.7-zip.org/license.txt)
- [curl](http://curl.haxx.se/docs/copyright.html) software library
- JsonCpp software (distributed under the MIT License see [terms](http://jsoncpp.sourceforge.net/LICENSE))
- [Mongoose](http://code.google.com/p/mongoose/) software (distributed under the MIT License see [terms](MongooseLicense.txt))
- Ot cross-platform SDK (distributed under the terms of the LGPL3; [Qt](https://www.qt.io/) source is available on KDN)
- [Qwt](http://qwt.sourceforge.net/) project (distributed under the terms of the Qwt [License\)](https://qwt.sourceforge.io/qwtlicense.html)
- The C++ [Mathematical](http://www.partow.net/programming/exprtk/index.html) Expression Library (distributed under the MIT [License](https://opensource.org/licenses/MIT))
- [U-Boot,](http://www.denx.de/wiki/U-Boot) a universal boot loader is used by the AKD PDMM and PCMM (distributed under the [terms](http://www.gnu.org/licenses/gpl-2.0.html) of the GNU General Public License). The U-Boot source files, copyright notice, and readme are available on the distribution disk that is included with the AKD PDMM and PCMM.
- [Zlib](http://www.zlib.net/) software library

All other product and brand names listed in this document may be trademarks or registered trademarks of their respective owners.

## <span id="page-23-0"></span>10.3 PCMM2G

The PCMM2G's Operating System (OS) and bootloader [\(U-Boot\)](http://www.denx.de/wiki/U-Boot) are based on free and open source software, distributed under version 3 of the GNU General Public License as published by the Free Software Foundation. For more information about your rights and obligations with GPL-3.0, see the GNU website: <https://www.gnu.org/licenses/gpl-3.0.html>.

The individual copyright notices, license texts, and disclaimers of warranty for the software components are located in the controller, under the directory: /usr/share/common-licenses/.

For more information about accessing the PCMM2G's files, see SSH Login to a [Controller.](https://webhelp.kollmorgen.com/kas/Content/6.UsingAKDPDMM/SSH-Login-to-Controller.htm)

The OS, bootloader, and their software component's source codes including modifications, copyright notices, license texts, disclaimers of warranty, and the compilation scripts to build the OS image are available from the Kollmorgen web-site: [https://www.kollmorgen.com/en-us/developer](https://www.kollmorgen.com/en-us/developer-network/downloads)[network/downloads](https://www.kollmorgen.com/en-us/developer-network/downloads).

The OS image and its corresponding sources file is identified by an "OS-Sources" designator, followed by its version number: OS-Sources-x.xx.x.xxxxx.

The compilation scripts and sources file used to build the OS image is identified by the "OS-Build-Sources" designator, followed by its version number: OS-Build-Sources-x.xx.x.xxxxx.

See PCMM2G - File Naming [Conventions](https://webhelp.kollmorgen.com/kas/Content/5.Using-Controller/File-Name-Conventions/KAS-File-Name-Conventions-PCMM2G.htm) in the KAS online help.

## <span id="page-23-1"></span>10.4 Disclaimer

The information in this document (Version V published on 12/4/2023) is believed to be accurate and reliable at the time of its release. Notwithstanding the foregoing, Kollmorgen assumes no responsibility for any damage or loss resulting from the use of this help, and expressly disclaims any liability or damages for loss of data, loss of use, and property damage of any kind, direct, incidental or consequential, in regard to or arising out of the performance or form of the materials presented herein or in any software programs that accompany this document.

All timing diagrams, whether produced by Kollmorgen or included by courtesy of the PLCopen organization, are provided with accuracy on a best-effort basis with no warranty, explicit or implied, by Kollmorgen. The user releases Kollmorgen from any liability arising out of the use of these timing diagrams.

# <span id="page-24-0"></span>11 Support and Services

#### **About KOLLMORGEN**

Kollmorgen is a leading provider of motion systems and components for machine builders. Through world-class knowledge in motion, industry-leading quality and deep expertise in linking and integrating standard and custom products,

Kollmorgen delivers breakthrough solutions that are unmatched in performance, reliability and easeof-use, giving machine builders an irrefutable marketplace advantage.

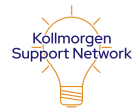

Join the [Kollmorgen](http://www.kollmorgen.com/developer-network) Support (Developer) Network for product support. Ask the community questions, search the knowledge base for answers, get downloads, and suggest improvements.

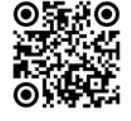

North America KOLLMORGEN 201 West Rock Road Radford, VA 24141, USA Web: [www.kollmorgen.com](http://www.kollmorgen.com/)

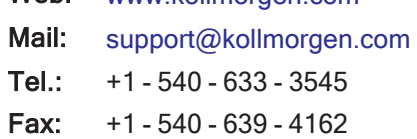

#### Europe KOLLMORGEN Europe GmbH Pempelfurtstr. 1 40880 Ratingen, Germany

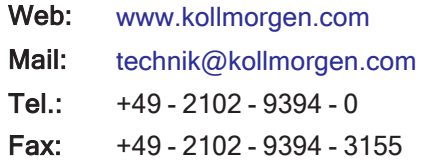

#### South America

Altra Industrial Motion do Brasil Equipamentos Industriais LTDA. Avenida João Paulo Ablas, 2970 Jardim da Glória, Cotia – SP CEP 06711-250, Brazil

Web: [www.kollmorgen.com](http://www.kollmorgen.com/)

Mail: [contato@kollmorgen.com](mailto:contato@kollmorgen.com)

Tel.: +55 11 4615-6300

### China and SEA

#### KOLLMORGEN

Room 302, Building 5, Lihpao Plaza, 88 Shenbin Road, Minhang District, Shanghai, China.

- Web: [www.kollmorgen.cn](http://www.kollmorgen.cn/) Mail: [sales.china@kollmorgen.com](mailto:sales.china@kollmorgen.com) Tel.: +86 - 400 668 2802
- Fax: +86 21 6248 5367

KOLLMORGEN